# **UPSTools**

- User's Manual -

# **Compatible with UPS series:**

- VST / VSD / VSR
- SEP / SER / SDH
- SDU / STW
- CAM

# Symbols used in this manual:

STOP

Danger Indicates information that must not be ignored.

Failure to follow these indications may cause serious damage to the UPS, the batteries or the load.

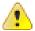

Warning Indicates important information.

Failure to follow these indications may result in UPS malfunctioning.

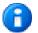

Information Provides notes and useful suggestions for the User.

| <u>UPSTOOLS</u>                         | 5          |
|-----------------------------------------|------------|
| <u>MENU</u>                             | 7          |
| FILE                                    | 8          |
| CONNECTION                              | 9          |
| View                                    | 10         |
| COMMANDS                                | 12         |
| PASSWORD                                | 14         |
| ABOUT                                   | 14         |
| VST / VSR / VSD - SETTINGS              | 1 <u>5</u> |
| BASIC                                   | <u> </u>   |
| OPERATING MODE                          | 16         |
| AVR AND BATTERY THRESHOLD               | 16         |
| Оитрит                                  | 17         |
| GENERAL                                 | 18         |
| DISPLAY                                 | 18         |
| ADVANCED                                | 19         |
| GENERAL                                 | 20         |
| ENERGYSHARE                             | 21         |
| BYPASS                                  | 22         |
| FREQUENCY                               | 22         |
| BATTERY                                 | 23         |
| NOMINAL                                 | 23         |
| GENERAL                                 | 24         |
| CAPACITY                                | 24         |
| BATTERY TEST                            | 25         |
| SCHEDULING TIME TEST                    | 25         |
| EXTERNAL I-O                            | 26         |
| INPUT                                   | 27         |
| Оитрит                                  | 28         |
| SEP / SER / SDH / SDU (4KVA) - SETTINGS | 29         |
| BASIC                                   | 29         |
| OPERATING MODE                          | 30         |
| Оитрит                                  | 31         |
| GENERAL                                 | 32         |
| ADVANCED                                | 33         |
| GENERAL                                 | 34         |
| BYPASS                                  | 35         |
| ON LINE                                 | 36         |
| ECO MODE                                | 37         |
| BATTERY                                 | 38         |
| Nominal                                 | 38         |
| GENERAL                                 | 39         |
| CAPACITY                                | 39         |
| BATTERY TEST                            | 40         |
| SCHEDULING TIME TEST                    | 40         |
| EXTERNAL I-O                            | 41         |
| INPUT                                   | 42         |

| Оитрит                               | 43 |
|--------------------------------------|----|
| SDU (5÷10KVA) / STW / CAM - SETTINGS |    |
| Basic                                | 44 |
| OPERATING MODE                       | 45 |
| Оитрит                               | 46 |
| GENERAL                              | 47 |
| ENERGYSHARE                          | 48 |
| TIMER                                | 49 |
| ADVANCED                             | 50 |
| GENERAL                              | 51 |
| COMMUNICATION SPEED                  | 52 |
| BYPASS                               | 53 |
| Online                               | 54 |
| ECO MODE                             | 55 |
| BATTERY                              | 56 |
| NOMINAL                              | 56 |
| GENERAL                              | 57 |
| CAPACITY                             | 57 |
| BATTERY TEST                         | 58 |
| SCHEDULING TIME TEST                 | 59 |
| EXTERNAL I-O                         | 60 |
| I/O CARD MODEL                       | 60 |
| INPUT CONTACT                        | 61 |
| OUTPUT CONTACT                       | 62 |
| AVAILABILITY OF THE FUNCTIONS        | 64 |

# **UPSTOOLS**

*UPSTools* is a utility program, compatible with Windows systems, for the configuration of your UPS via USB port.

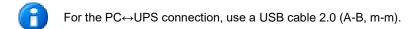

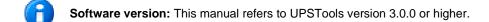

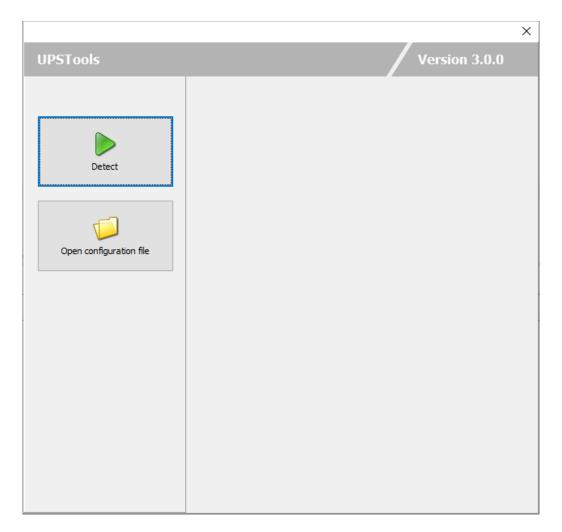

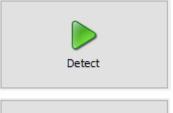

To identify the UPS connected.

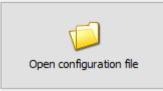

To open a configuration file previously saved.

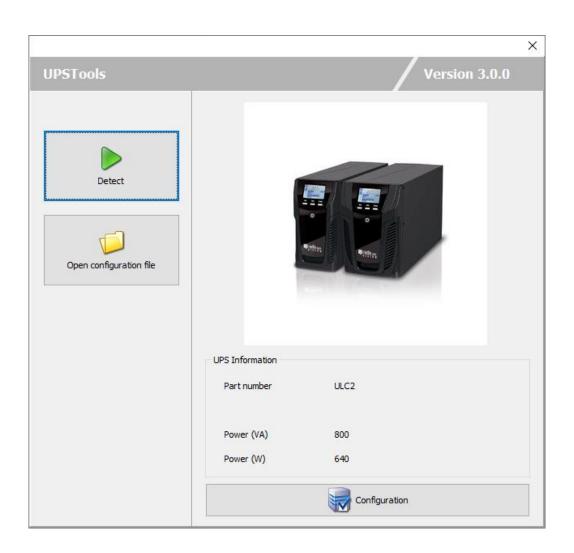

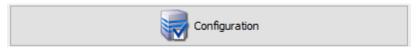

To proceed with the configuration once the UPS has been identified.

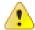

Not all functions are available for all UPS series.

Refer to the code on the UPS data plate to trace back to the UPS model you own (ex. P/N: CSDUK10AA5...).

# **MENU**

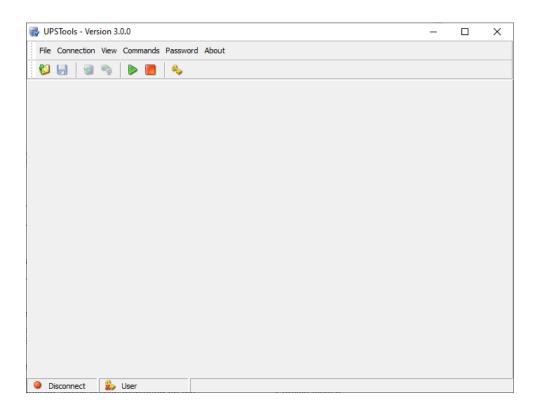

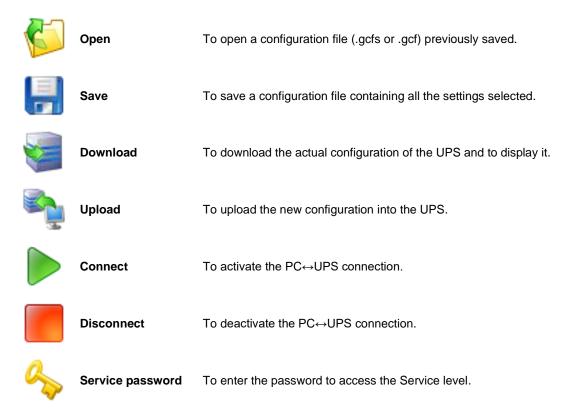

# FILE

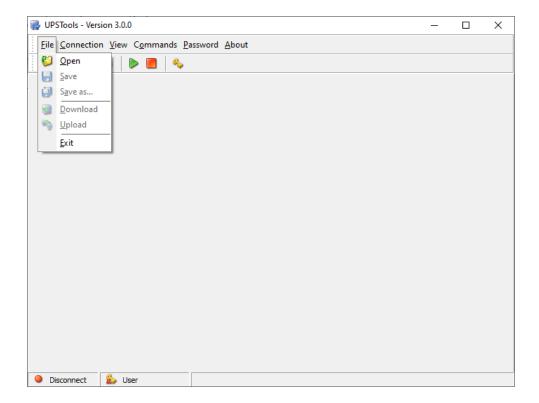

# Open

To open a configuration file (.gcfs or .gcf) previously saved.

#### Save

To save a configuration file containing all the settings selected.

#### Save as...

To saves and rename a configuration file containing all the settings selected.

#### **Download**

To download the actual configuration of the UPS and to display it.

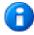

The command is active only if the UPS is connected (see  $Menu \rightarrow Connection \rightarrow Connect$ ).

## **Upload**

To upload the new configuration into the UPS.

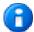

The command is active only if the UPS is connected (see  $\textit{Menu} \rightarrow \textit{Connection} \rightarrow \textit{Connect}$ ).

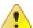

This command overwrites the UPS configuration with the new one and the previous configuration cannot be restored. Before executing the command, make sure that all set values are correct.

## **Exit**

To exit the program.

# **CONNECTION**

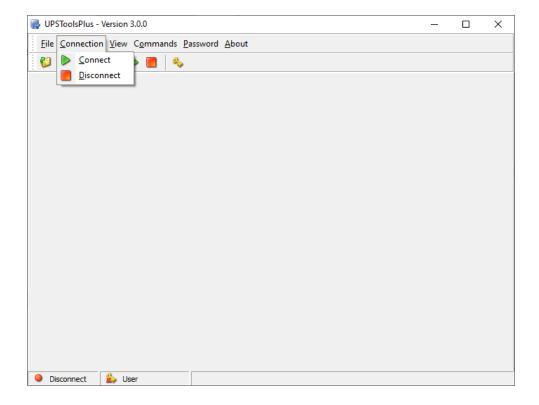

# Connect

To activate the PC→UPS connection by the USB port.

#### Disconnect

To deactivate the PC→UPS connection.

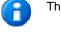

The Connect/Disconnect status of the UPS is indicated in the status bar on the bottom left

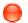

Disconnect

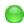

Connect

# **VIEW**

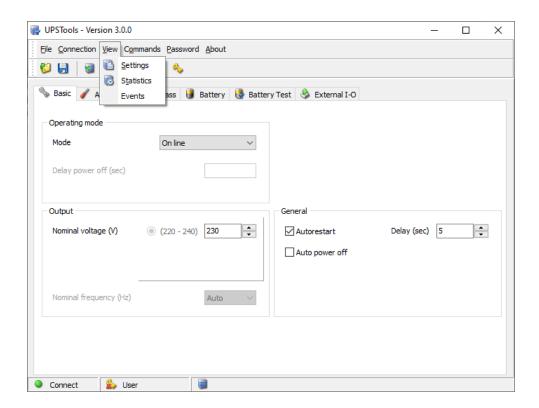

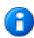

The  $\it View menu$  is active only if the configuration has already been downloaded (see  $\it Menu \rightarrow \it File \rightarrow \it Download$ ).

# Settings

Displays the identification data, nominal data, and the type of UPS connected.

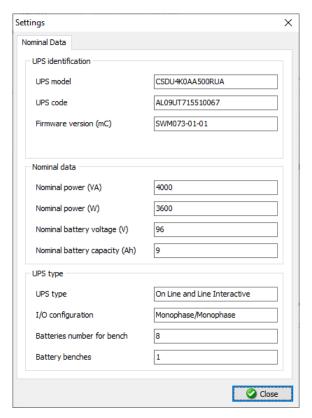

#### **Statistics**

Displays the values of the internal counters and timers of the UPS.

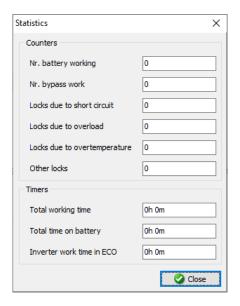

#### **Events**

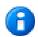

This command is available only for SEP, SER, SDH and SDU (4kVA) series.

Displays the log of recent lock events.

#### Service date

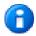

This command is available only for SDU (5÷10kVA), STW and CAM series.

Displays the dates of the most recent activities carried out by the Service team and the months/days remaining before the next scheduled maintenance.

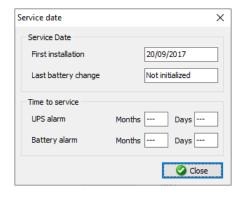

# **COMMANDS**

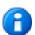

All commands are active only when the UPS is connected (see  $Menu \rightarrow Connection \rightarrow Connect$ ).

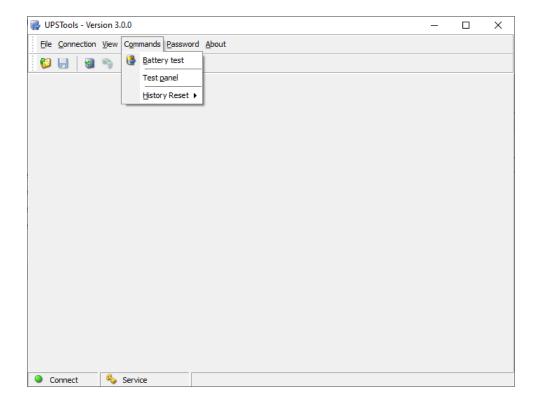

# Battery test

To activate the battery test. The command is carried out only if the UPS is powered by the mains, the load is powered by inverter and the batteries are at least 90% charged.

## Test panel

To execute a UPS panel test.

## History reset

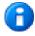

This command is available only for SEP, SER, SDH and SDU (4kVA) series.

**Counters reset** → To reset all UPS counters (see *Menu* → *View* → *Statistics* )

**Timers reset**  $\rightarrow$  To reset all UPS timers (see  $Menu \rightarrow View \rightarrow Statistics$ )

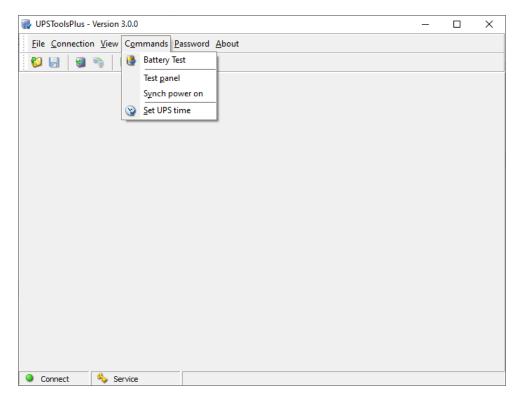

# Synch power on

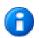

This command is available only for SDU (5÷10kVA), STW and CAM series.

If sent to a UPS belonging to a parallel system, the command simultaneously switches on all of the UPS devices. To be used to power the system on when the load already connected, in order to avoid overload problems which may occur if all the UPS devices are not switched on simultaneously.

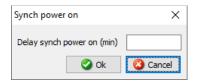

- **a**
- The command is carried out only if the UPS is on Stand-by.
- 0

The service level password is required to execute this command.

#### Set UPS time

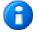

This command is available only for SDU (5÷10kVA), STW and CAM series.

To change the UPS clock and date.

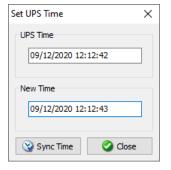

# **PASSWORD**

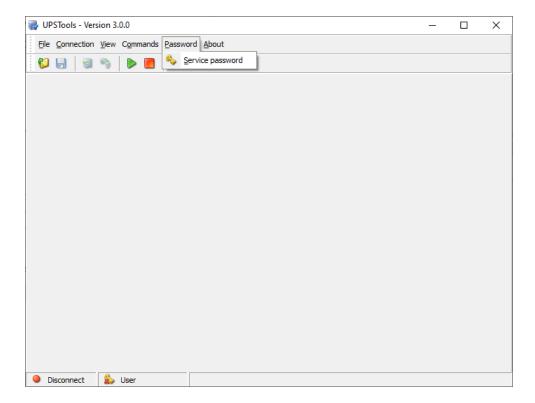

# Service password

To enter the password to access the Service level.

# **ABOUT**

# Help

To open this manual.

# **VST / VSR / VSD - SETTINGS**

# **BASIC**

Setting of the main UPS operating parameters.

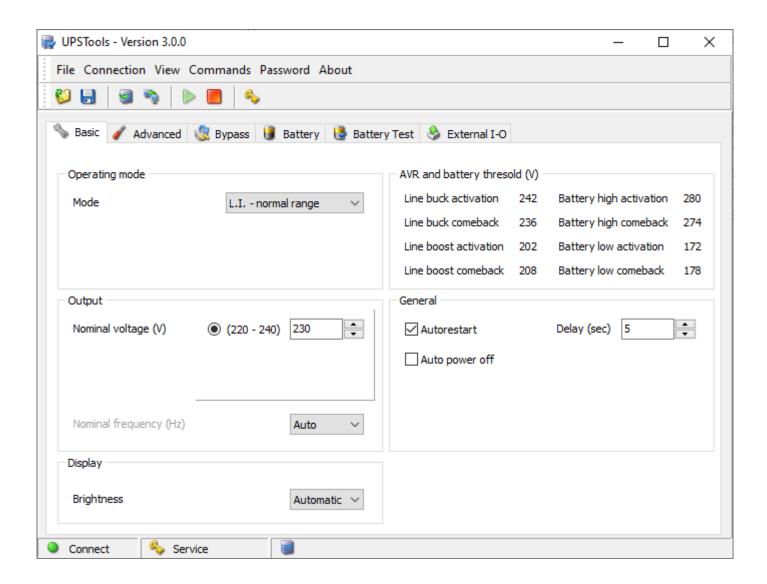

## **OPERATING MODE**

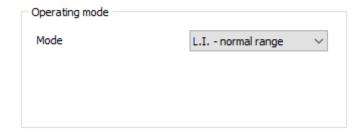

## Mode

Select the desired operating mode [Default  $\rightarrow$  L.I. – normal range].

| L.I. – normal range          | Line Interactive Mode- standard input voltage range                            |
|------------------------------|--------------------------------------------------------------------------------|
| L.I. – wide range            | Line Interactive Mode- extended input voltage range                            |
| L.I. – narrow range          | Line Interactive Mode– limited input voltage range                             |
| ECO – normal range           | ECO Mode (greater efficiency) – standard input voltage range                   |
| ECO – wide range             | ECO Mode (greater efficiency) - extended input voltage range                   |
| ECO – AVR off – normal range | ECO Mode (greater efficiency) – AVR disconnected- standard input voltage range |
| ECO – AVR off – wide range   | ECO Mode (greater efficiency) – AVR disconnected- extended input voltage range |

# **AVR** AND BATTERY THRESHOLD

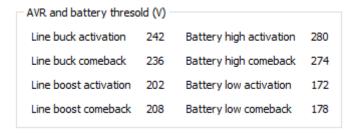

These are read only parameters which varies according to the setting of operation mode and output voltage.

## **OUTPUT**

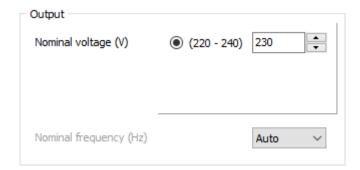

# Nominal voltage

Set the desired output voltage of the UPS [Default  $\rightarrow$  230V].

# Nominal frequency

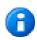

The service level password is required to configure this parameter.

Set the desired output frequency of the UPS [Default o Auto]. If "Auto" is set, the output frequency of the UPS is automatically set according to frequency of the input mains.

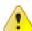

The configuration of a new frequency set occurs only when the UPS is powered. After any changes are made, the UPS must be completely switched off and then switched back on.

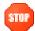

Incorrect configuration of the output frequency may cause damage to the loads connected to the UPS. Before configuring the parameter, check the nominal frequency of the loads connected to the UPS.

#### GENERAL

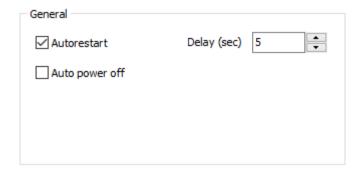

#### Auto restart

If, during battery operation, the UPS switches off due to end of autonomy, or due to a remote shutdown command, or due to self-shutdown, when power is restored, the UPS automatically switches on if the function is enabled; otherwise, it remains in stand-by if the function is disabled [Default  $\rightarrow$  Function ENABLED].

If the function is enabled, set the delay (expressed in seconds from 0 to 255) between the restoration of power and the switching on of the UPS [Default→5 sec].

# Auto power off

If, during battery operation, the percentage of the load powered by the UPS falls below the 5% threshold (load switched off or disconnected), after 40 seconds the UPS automatically switches off if the function is enabled; the UPS continues to function normally via battery if the function is disabled [Default  $\rightarrow$  Function DISABLED].

## DISPLAY

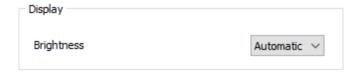

## **Brightness**

Select the configuration of the LCD backlight display.

| Always ON  | Back light always on                           |
|------------|------------------------------------------------|
| Automatic  | Back light is managed automatically by the UPS |
| Always OFF | Back light always off                          |

# **ADVANCED**

Setting of the advanced UPS operating parameters.

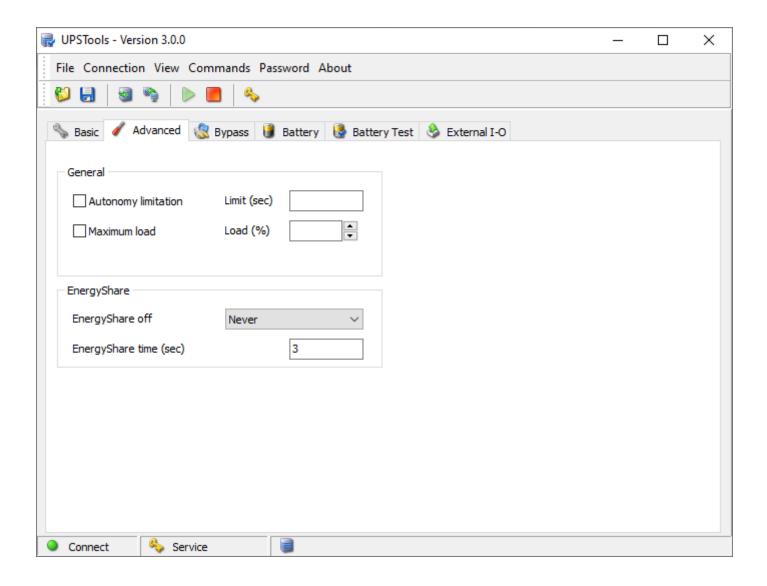

#### **GENERAL**

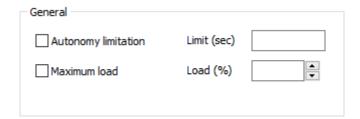

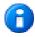

The service level password is required to configure this parameter.

# **Autonomy limitation**

If the function is enabled, it is possible to set a maximum battery operation time ("Limit" - expressed in seconds and between 1 and 65534); when this time has expired the UPS automatically switches off even if the autonomy of the batteries has not been exhausted. [Default  $\rightarrow$  Function DISABLED]

## Maximum load

If the function is enabled, the load percentage may be set ("Load" - between 0 and 103%); if this is exceeded the UPS signals a maximum load fault [Default  $\rightarrow$  Function DISABLED].

# **ENERGYSHARE**

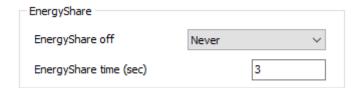

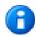

Not all UPS are provided with the Energy Share socket.

# EnergyShare off

Set the event that causes automatic disconnection of the Energy Share socket [Default  $\rightarrow$  NEVER]:

| Never             | Energy Share socket always connected                            |
|-------------------|-----------------------------------------------------------------|
| Battery working   | Disconnection in battery operation                              |
| Line present      | Disconnection if the input mains is present                     |
| Battery low       | Disconnection in case of low battery charge                     |
| User overload     | Disconnection for loads greater than the user defined threshold |
| Overload          | Disconnection for overload                                      |
| Temperature Ok    | Disconnection if the temperature of the UPS is good             |
| External input on | Disconnection if remote input signal "Input 3" is active        |
| No lock           | Disconnection when there are no locking events                  |
| No fault/alarm    | Disconnection when there are no alarms                          |
| Normal status     | Disconnection in case of normal operation                       |
| Battery % low     | Disconnection for low battery                                   |
| Stand-by          | Disconnection if the UPS is in Stand-by                         |
| Always            | Energy Share socket always disconnected                         |

# EnergyShare time

Set the delay (expressed in seconds and between 0 and 65535) from when the selected event occurs and automatic disconnection of the Energyshare socket. [Default  $\rightarrow$  0]

# **BYPASS**

Setting of the bypass operating parameters.

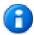

The service level password is required to configure these parameters.

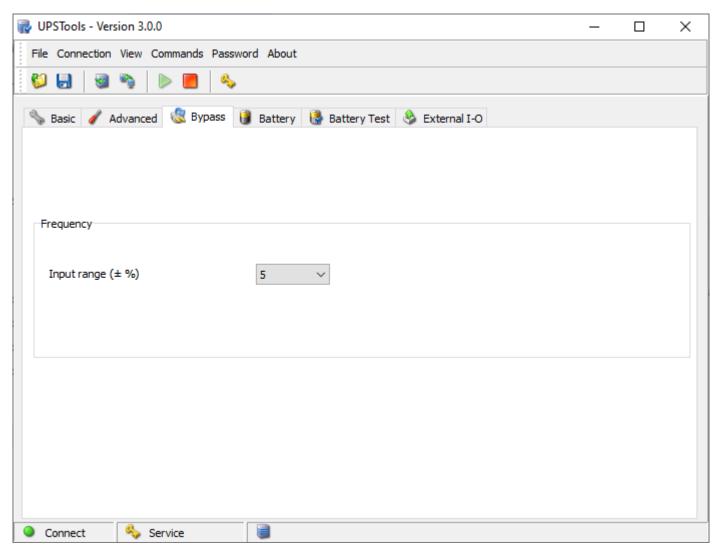

# **FREQUENCY**

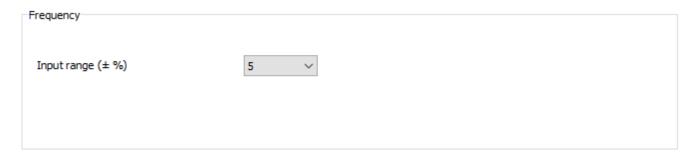

# Input range

Select the percentage that determines the input frequency range within which the UPS works without switching in battery mode [Default  $\rightarrow$  5%].

# BATTERY

Setting of the execution mode of the battery test.

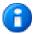

Except of "Battery low time", the service level password is required to configure these parameters.

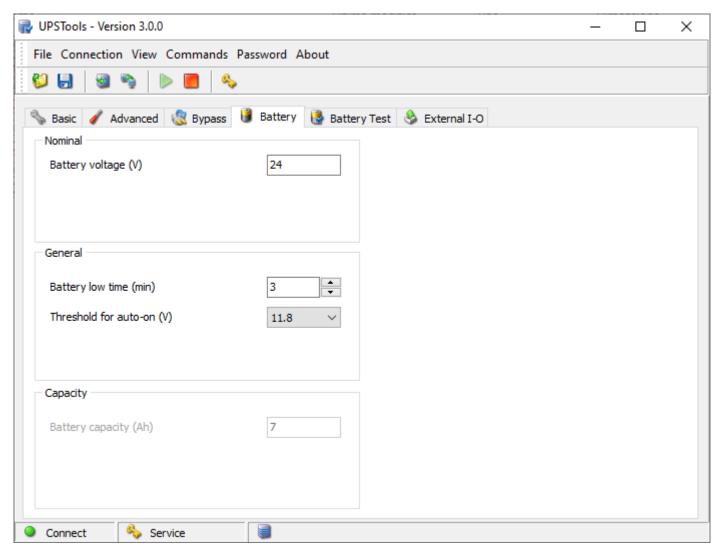

# NOMINAL

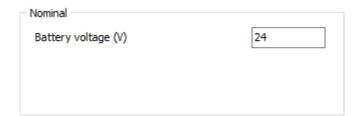

# Battery voltage

Displays UPS internal battery voltage (field cannot be changed).

# **GENERAL**

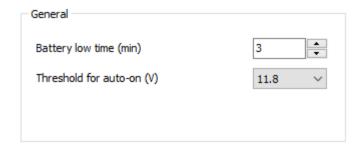

# Battery low time

Set the estimated runtime (expressed in minutes between 0 and 255), below which the UPS signals the battery low alarm [Default  $\rightarrow$  3].

#### Threshold for auto-on

Set the minimum battery voltage value above which the UPS automatically restarts [Default  $\rightarrow$  11.8 V].

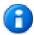

The threshold is referred to the voltage of a single battery.

## **CAPACITY**

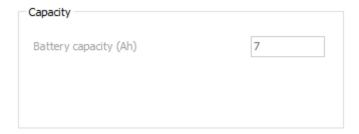

# Battery capacity

To set the total capacity (Ah) of the batteries:

Enter the total Ah calculated by adding the internal capacity and the capacity of the external battery box if present (for example, if a 14Ah Battery Box is connected to a UPS with 7Ah internal batteries, the value to enter is 21Ah).

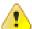

Not all UPS models support an external battery box.

# **BATTERY TEST**

Setting of the execution mode of the battery test.

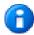

The service level password is required to configure these parameters.

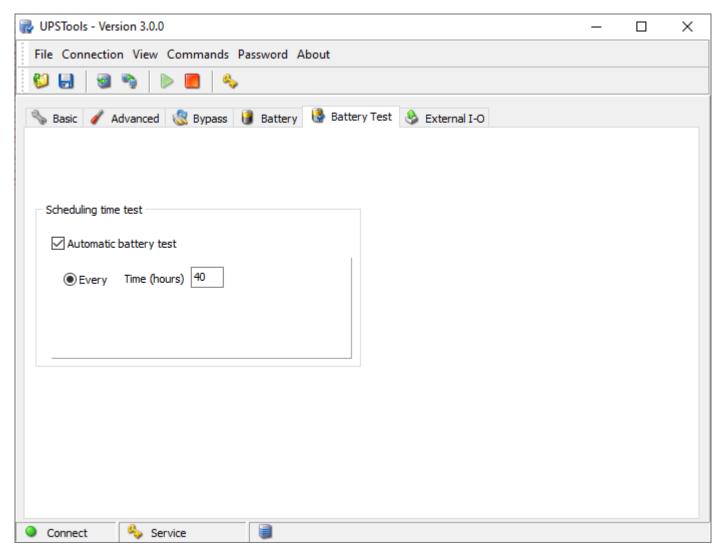

#### **SCHEDULING TIME TEST**

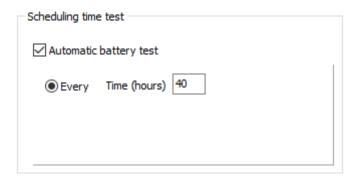

#### Automatic battery test

If the function is enabled, the UPS automatically carries out the battery tests [Default → Function ENABLED]. It is possible to set the frequency with which the UPS runs the test, entering the time, expressed in hours, between a test and the next.

# EXTERNAL I-O

Configuration of the programmable inputs and outputs present on the UPS or on the MultiCOM 384 accessory.

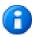

The service level password is required to configure these parameters.

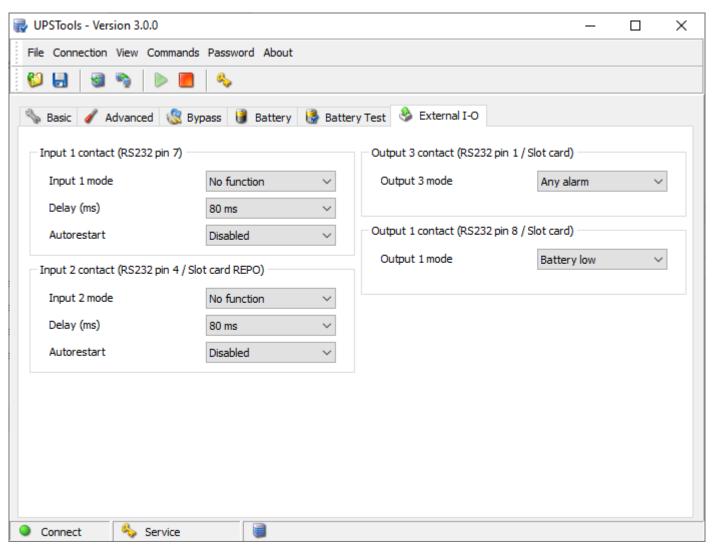

#### **INPUT**

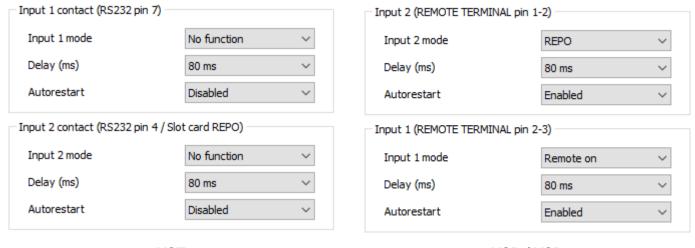

VST VSR / VSD

## Input mode

To configure the function associated to the input contacts (Input 1 / Input 2) of the UPS.

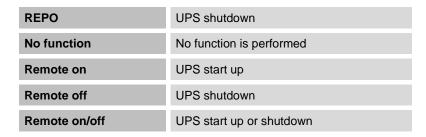

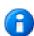

According to UPS model, not all functions are always available on both inputs.

## Delay

To set the minimum impulse time for the activation of the function associated to the input.

#### **Autorestart**

To enable the automatic restart of the UPS when the mains come back, if the shutdown command was performed during battery operation.

## **OUTPUT**

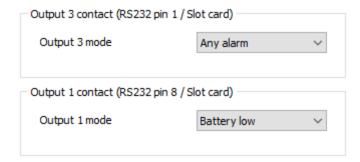

# **Output contact**

To configure the function associated to the output contacts of the UPS or of the MultiCOM 384 accessory.

| Battery low     | End of charge pre-alarm                   |
|-----------------|-------------------------------------------|
| Battery working | Battery operating mode                    |
| Inverter locked | Inverter stage locked                     |
| Lock or fault   | Lock or fault level alarm                 |
| Any alarm       | Any alarm                                 |
| Overload        | Overload                                  |
| Overtemperature | Overtemperature                           |
| Replace battery | Batteries to be replaced                  |
| External input  | Signal active at "Input 3" of MultiCOM384 |
| Output powered  | Output powered                            |
| UPS ok          | Normal operation                          |
| AVR on          | AVR active                                |

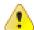

Read carefully MultiCOM384 user manual to properly configure it. Keep the rotary switches of the MultiCOM 384 in the default configuration in order to have the right association between the outputs and the events selected with the software.

# SEP / SER / SDH / SDU (4KVA) - SETTINGS

# **BASIC**

Setting of the main UPS operating parameters.

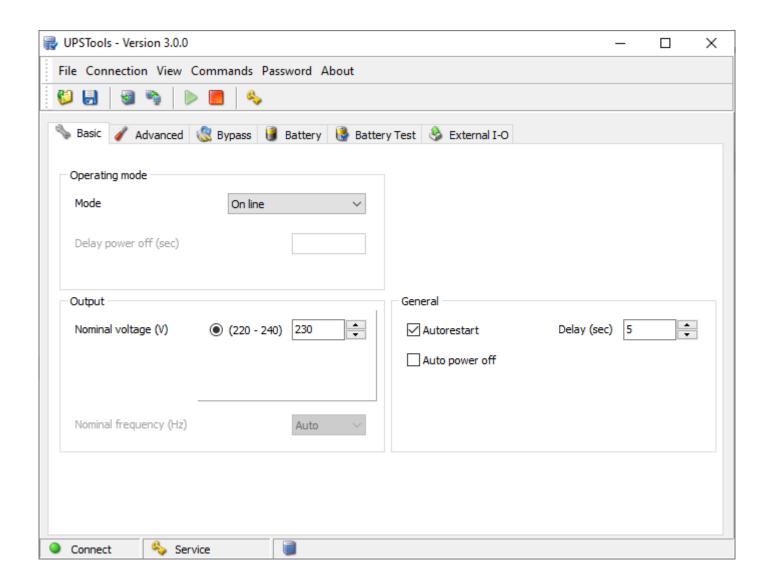

## **OPERATING MODE**

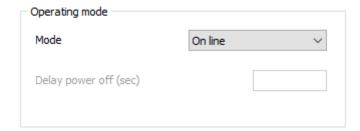

# Mode

Select the desired operating mode [Default  $\rightarrow$  Online].

| On line             | This mode ensures maximum load protection and the best waveform output quality.                                                                                                    |
|---------------------|----------------------------------------------------------------------------------------------------|
| Eco mode            | This is the mode with the lowest UPS consumption and; therefore, the most efficient. The load is normally powered by bypass and, if the mains power is out of the tolerance range, the UPS changes to Online mode. Approximately 5 minutes after the mains tolerances are restored, the load is automatically switched over to bypass. |
| Smart active        | In this mode, the UPS, based on statistics regarding the quality of the input network, decides independently whether to work in Online or Eco mode.                                                                                                    |
| Standby Off         | In this mode, the UPS is used as an emergency device. When there is mains power, the load is not powered while, if there is a black-out, it is powered by the inverter using the batteries, with a less than 0.5 second intervention time (see also "Delay power off").                                                                |
| Frequency converter | In this mode, the UPS can work with an input frequency of 50Hz and an output frequency of 60Hz or vice versa. In this case, automatic bypass is disabled.                                                                                                    |

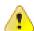

If the Frequency converter mode is set, the UPS is power downgraded by 70%.

# Delay power off

If the operating mode is set as "Stand by off", configure the delay (expressed in seconds, from 0 to 65534) between the restoration of mains power and the switching off of the load.

## **OUTPUT**

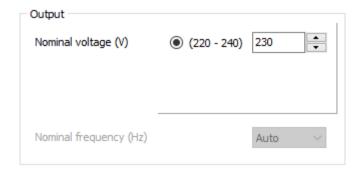

# Nominal voltage

Set the desired output voltage of the UPS [Default  $\rightarrow$  230V].

# Nominal frequency

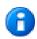

The service level password is required to configure this parameter.

If the **Frequency converter** mode is set, you have to select the desired output frequency (50 or 60 Hz). If any other operating mode is set, the output frequency is automatically set according to frequency of the input mains (Auto).

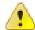

The configuration of a new frequency set occurs only when the UPS is powered. After any changes are made, the UPS must be completely switched off and then switched back on.

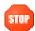

Incorrect configuration of the output frequency may cause damage to the loads connected to the UPS. Before configuring the parameter, check the nominal frequency of the loads connected to the UPS.

#### **GENERAL**

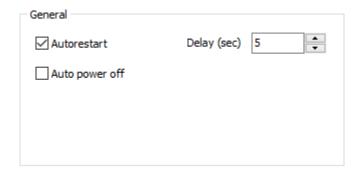

#### **Autorestart**

If, during battery operation, the UPS switches off due to end of autonomy, or due to a remote shutdown command, or due to self-shutdown, when power is restored, the UPS automatically switches on if the function is enabled; otherwise, it remains in stand-by if the function is disabled [Default  $\rightarrow$  Function ENABLED].

If the function is enabled, set the delay (expressed in seconds from 0 to 255) between the restoration of power and the switching on of the UPS [Default→5 sec].

## Auto power off

If, during battery operation, the percentage of the load powered by the UPS falls below the 5% threshold (load switched off or disconnected), after 40 seconds the UPS automatically switches off if the function is enabled; the UPS continues to function normally via battery if the function is disabled [Default  $\rightarrow$  Function DISABLED].

# **ADVANCED**

Setting of the advanced UPS operating parameters.

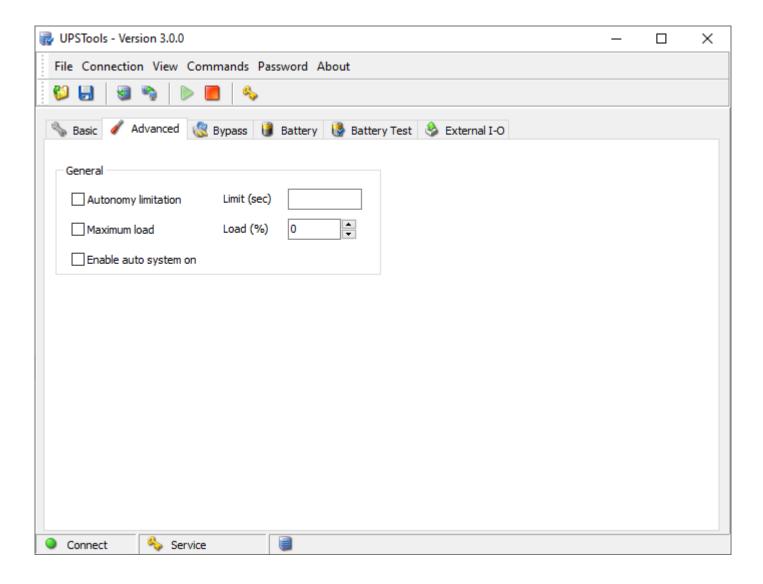

#### **GENERAL**

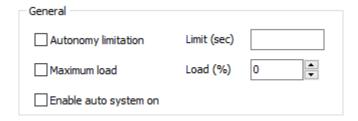

# Autonomy limitation

If the function is enabled, it is possible to set a maximum battery operation time ("Limit" - expressed in seconds and between 1 and 65534); when this time has expired the UPS automatically switches off even if the autonomy of the batteries has not been exhausted. [Default → Function DISABLED]

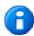

The service level password is required to configure this parameter.

#### Maximum load

If the function is enabled, the load percentage may be set ("Load" - between 0 and 103%); if this is exceeded the UPS signals a maximum load fault [Default  $\rightarrow$  Function DISABLED].

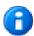

The service level password is required to configure this parameter.

#### Enable auto system on

When the function is enabled and the UPS is powered, it will automatically switch on-line without first changing to Stand-By and without having to press the ON button [Default  $\rightarrow$  Function DISABLED].

# **BYPASS**

Setting of the bypass operating parameters.

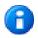

The service level password is required to configure these parameters.

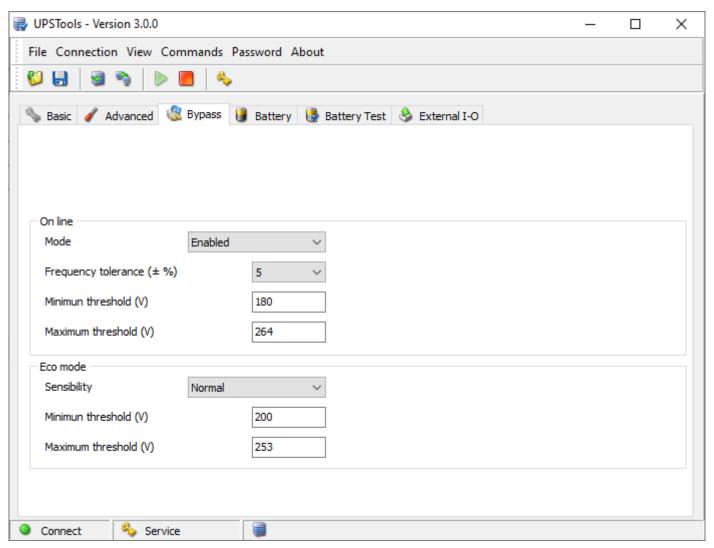

#### ON LINE

Setting of the bypass parameters with the UPS in Online mode (see  $Setting \rightarrow Basic \rightarrow Operating mode$ ).

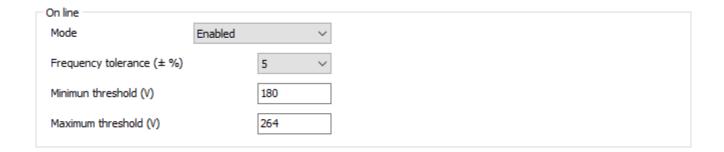

#### Mode

Select the bypass line mode for transitional events and in emergency conditions [Default→ Enabled].

| Enabled           | Switching to bypass enabled in case of emergency.                                                                                                 |
|-------------------|----------------------------------------------------------------------------------------------------|
| Disabled w/ link. | Switching to bypass disabled. Output frequency synchronized with input frequency.                                                                 |
| Disabled w/o link | Switching to bypass disabled. Output frequency NOT synchronized with input frequency.  In this configuration, the UPS is power downgraded by 70%. |

# Frequency tolerance

Select the percentage that determines the frequency range within which the UPS can synchronize the output sinusoid with the input sinusoid [Default  $\rightarrow$  5%].

#### Minimum threshold

Set the minimum accepted bypass voltage threshold for use of the same; it is possible to set values from 180V to 220V in increments of 1V [Default  $\rightarrow$  180V].

## Maximum threshold

Set the maximum accepted bypass voltage for use of the same; it is possible to set values from 240V to 264V in increments of 1V [Default  $\rightarrow$  264V].

#### **ECO MODE**

Setting of the bypass parameters when the UPS is in Eco mode (see  $Settings \rightarrow Basic \rightarrow Operating mode$ ).

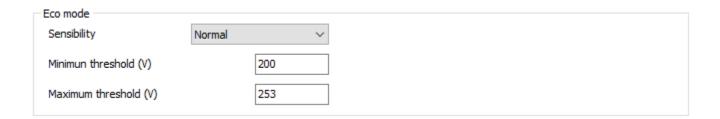

# Sensibility

Select the sensibility of the bypass line quality control [Default → NORMAL].

### Minimum threshold

Set the minimum bypass voltage range threshold accepted for Eco mode operation; below this threshold, the UPS switches to Online mode. It is possible to set values from 180V to 220V in increments of 1V [Default  $\rightarrow$  200V].

# Maximum threshold

Set the maximum bypass voltage range threshold accepted for Eco mode operation; above this threshold, the UPS switches to Online mode. It is possible to set values from 240V to 264V in increments of 1V [Default  $\rightarrow$  255V].

# BATTERY

Setting of the UPS internal battery parameters.

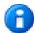

Except of "Battery low time", the service level password is required to configure these parameters.

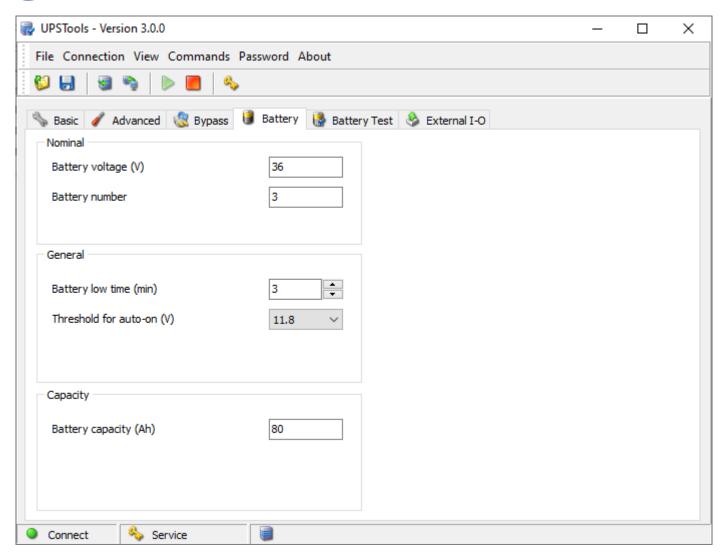

# NOMINAL

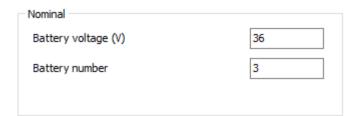

# Battery voltage

Displays UPS internal battery voltage (field cannot be changed).

### Battery number

Displays the number of UPS internal batteries (field cannot be changed).

#### **GENERAL**

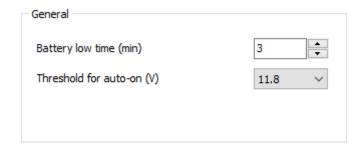

### Battery low time

Set the estimated runtime (expressed in minutes between 0 and 255), below which the UPS signals the battery low alarm [Default  $\rightarrow$  3].

#### Threshold for auto-on

Set the minimum battery voltage value above which the UPS automatically restarts [Default  $\rightarrow$  11.8 V].

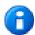

The threshold is referred to the voltage of a single battery.

#### **CAPACITY**

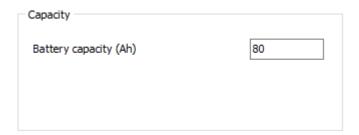

# Battery capacity

To set the total capacity (Ah) of the batteries:

Enter the total Ah calculated by adding the internal capacity and the capacity of the external battery box if present (for example, if a 14Ah Battery Box is connected to a UPS with 7Ah internal batteries, the value to enter is 21Ah).

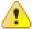

Not all UPS models support an external battery box.

# **BATTERY TEST**

Setting of the execution mode of the battery test.

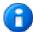

The service level password is required to configure these parameters.

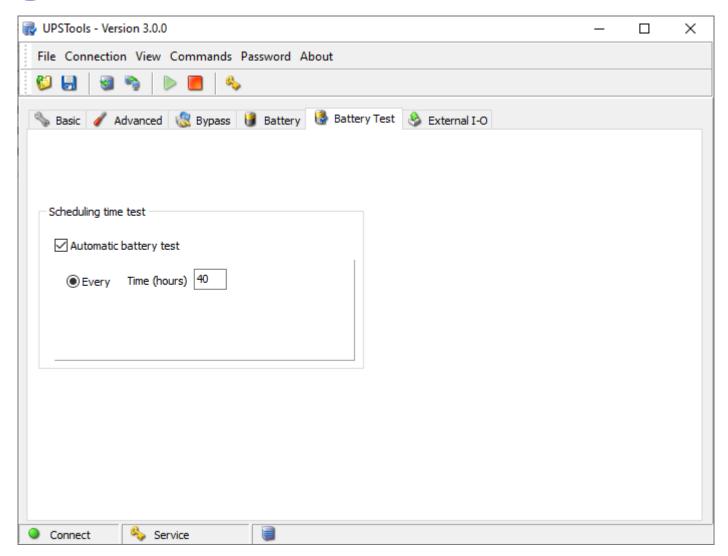

### **SCHEDULING TIME TEST**

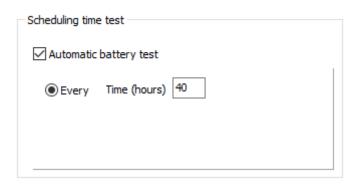

# Automatic battery test

If the function is enabled, the UPS automatically carries out the battery tests [Default → Function ENABLED]. It is possible to set the frequency with which the UPS runs the test, entering the time, expressed in hours, between a test and the

It is possible to set the frequency with which the UPS runs the test, entering the time, expressed in hours, between a test and the next.

# EXTERNAL I-O

Configuration of the programmable inputs and outputs present on the UPS or on the MultiCOM 384 accessory.

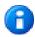

The service level password is required to configure these parameters.

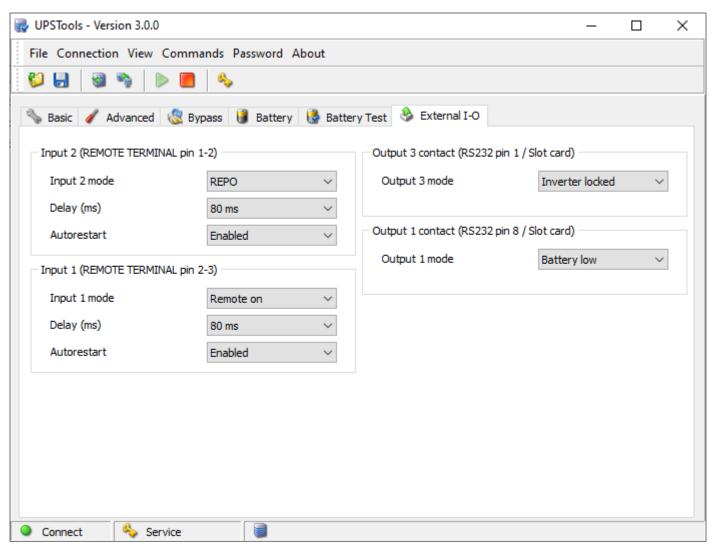

### **INPUT**

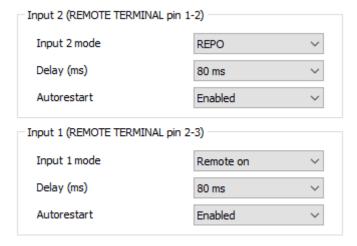

# Input mode

To configure the function associated to the input contacts (Input 1 / Input 2) of the UPS.

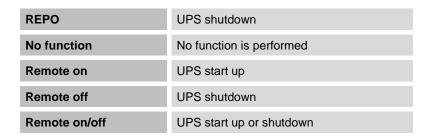

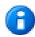

Not all functions are available on both inputs.

# Delay

To set the minimum impulse time for the activation of the function associated to the input.

#### Autorestart

To enable the automatic restart of the UPS when the mains come back, if the shutdown command was performed during battery operation.

### **OUTPUT**

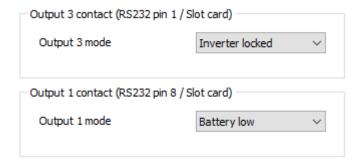

# **Output contact**

To configure the function associated to the output contacts of the UPS or of the MultiCOM 384 accessory.

| Battery low      | End of charge pre-alarm                   |
|------------------|-------------------------------------------|
| Battery working  | Battery operating mode                    |
| Load on bypass   | Load powered by bypass                    |
| Inverter locked  | Inverter stage locked                     |
| Lock or fault    | Lock or fault level alarm                 |
| Any alarm        | Any alarm                                 |
| Overload         | Overload                                  |
| Overtemperature  | Overtemperature                           |
| Replace battery  | Batteries to be replaced                  |
| External input   | Signal active at "Input 3" of MultiCOM384 |
| Load on inverter | Load powered by inverter                  |
| Output powered   | Output powered                            |
| Bypass bad       | Bypass line out of tolerance range        |
| Eco mode         | Operation in Eco mode                     |
| Manual bypass    | Operation by manual bypass                |
| UPS ok           | Normal operation                          |

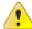

Read carefully MultiCOM384 user manual to properly configure it. Keep the rotary switches of the MultiCOM 384 in the default configuration in order to have the right association between the outputs and the events selected with the software.

# SDU (5÷10KVA) / STW / CAM - SETTINGS

# **BASIC**

Setting the main operating parameters of the UPS.

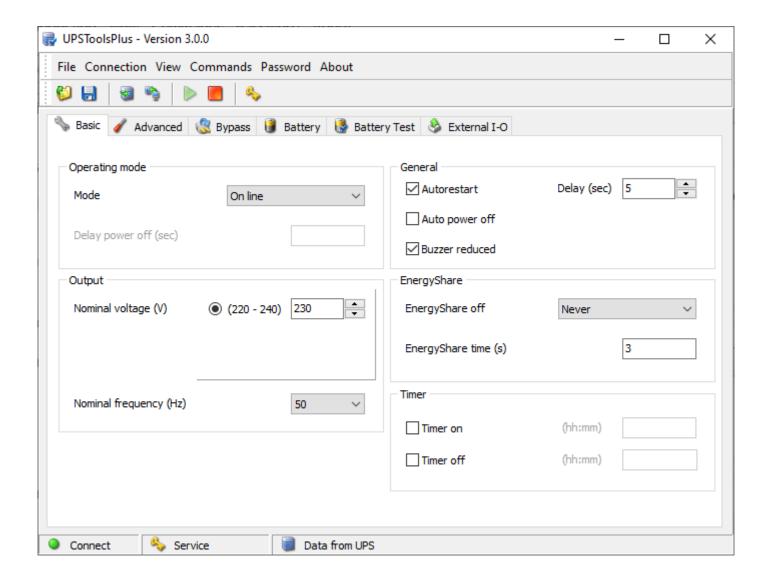

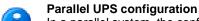

In a parallel system, the configuration sent to a single UPS (either Master or Slave) is automatically transmitted, unless otherwise specified, to all the UPS devices.

### **OPERATING MODE**

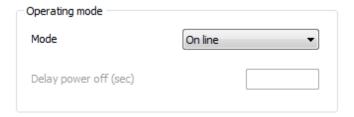

### Mode

Select the desired operating mode [Default  $\rightarrow$  Online].

| SDU (5÷10kVA) / STW |                                                                                                    |  |
|---------------------|----------------------------------------------------------------------------------------------------|--|
| Online              | This mode ensures maximum load protection and the best waveform output quality.                                                                                                    |  |
| Eco mode            | This is the mode with the lowest UPS consumption and; therefore, the most efficient. The load is normally powered by bypass and, if the mains power is out of the tolerance range, the UPS changes to Online mode. Approximately 5 minutes after the mains tolerances are restored, the load is automatically switched over to bypass. |  |
| Smart active        | In this mode, the UPS, based on statistics regarding the quality of the input network, decides independently whether to work in Online or Eco mode.                                                                                                    |  |
| Standby Off         | In this mode, the UPS is used as an emergency device. When there is mains power the load is not powered while, if there is a black-out, it is powered by the inverter using the batteries, with a less than 0.5 second intervention time (see also "Delay power off").                                                                 |  |
| Frequency converter | In this mode, the UPS can work with an input frequency of 50Hz and an output frequency of 60Hz or vice versa. In this case, automatic bypass is disabled.                                                                                                    |  |

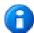

In a parallel system the **Frequency converter** mode set on a single UPS (either Master or Slave) is NOT transmitted automatically to all the UPS devices. Therefore, it is necessary to set this mode on all of the parallel system's UPS devices.

| CAM            |                                                                                                    |  |
|----------------|----------------------------------------------------------------------------------------------------|--|
| Online         | This mode ensures maximum load protection and the best waveform output quality.                                                                                                    |  |
| Eco mode       | This is the mode with the lowest CPS consumption and; therefore, the most efficient. The load is normally powered by bypass and, if the mains power is out of the tolerance range, the CPS changes to Online mode. Approximately 5 minutes after the mains tolerances are restored, the load is automatically switched over to bypass. |  |
| Emergency only | The CPS operates as an emergency power supply. When there is mains power the load is not powered while, if there is a black-out, it is powered by the inverter using the batteries, with a less than 0.5 second intervention time (see also "Delay power off").                                                                        |  |

# Delay power off

If the operating mode is set as "Stand by off" (SDU/STW) or "Emergency only" (CAM), configure the delay (expressed in seconds, from 0 to 65534) between the restoration of mains power and the switching off of the load [Default  $\rightarrow$  0sec.].

### **OUTPUT**

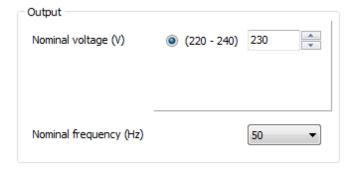

# Nominal voltage

Set the desired output voltage of the UPS [Default  $\rightarrow$  230V].

### Nominal frequency

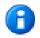

The service level password is required to configure this parameter.

Select the desired output frequency (50 or 60 Hz) of the UPS [Default  $\rightarrow$  50Hz].

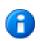

The output nominal frequency must always be properly selected.

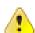

The configuration of a new frequency set occurs only when the UPS is powered. After any changes are made, the UPS must be completely switched off and then switched back on.

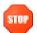

Incorrect configuration of the output frequency may cause damage to the loads connected to the UPS. Before configuring the parameter, check the nominal frequency of the loads connected to the UPS.

#### **GENERAL**

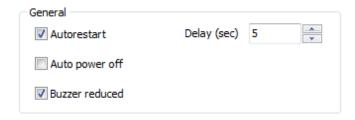

#### Auto restart

If, during battery operation, the UPS switches off due to end of autonomy, or due to a remote shutdown command, or due to self-shutdown, when power is restored, the UPS automatically switches on if the function is enabled; however, it remains in stand-by if the function is disabled [Default  $\rightarrow$  Function ENABLED].

If the function is enabled, set the delay (expressed in seconds from 0 to 255) between the restoration of power and the switching on of the UPS [Default→5 sec].

### Auto power off

If, during battery operation, the percentage of the load powered by the UPS falls below the 5% threshold (load switched off or disconnected), after 40 seconds the UPS automatically switches off if the function is enabled; the UPS continues to function normally via battery if the function is disabled [Default  $\rightarrow$  Function DISABLED].

#### **Buzzer reduced**

If the function is disabled, the buzzer sounds in all cases provided for (see UPS manual). If, however, it is enabled with bypass operation, the buzzer remains switched off for the first 3 seconds: in this way, brief bypass transfers are not reported [Default  $\rightarrow$  Function ENABLED].

#### **ENERGYSHARE**

The UPS may be equipped with an outlet socket that allows for the automatic disconnection of the load applied to it in certain operating conditions.

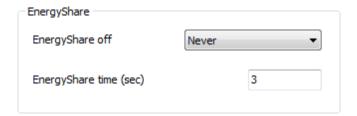

### EnergyShare off

Set the event that causes the automatic cut-off of the EnergyShare socket [Default  $\rightarrow$  Never].

| Never             | EnergyShare socket always connected                                                                                                    |
|-------------------|----------------------------------------------------------------------------------------------------|
| Battery working   | Switch off in battery operating mode                                                                                                    |
| Line present      | Switch off if the input line is present                                                                                                    |
| Battery low       | Switch off if battery power is low                                                                                                    |
| User overload     | Switch off if a load exceeds the threshold defined by the user (see Settings $\rightarrow$ Advanced $\rightarrow$ General $\rightarrow$ Maximun load) |
| Overload          | Switch off due to overloading                                                                                                    |
| Temperature Ok    | Switch off if the UPS temperature is good                                                                                                    |
| External input on | Switch off if the signal at the "Input 3" remote input is active (see Settings $\rightarrow$ External I-O $\rightarrow$ Input contact)                |
| No lock           | Switch off in the absence of safety blocks                                                                                                    |
| No fault/alarm    | Switch off in the absence of alarms                                                                                                    |
| Normal status     | Switch off in case of normal operation                                                                                                    |
| Battery % low 🛈   | Switch off due to discharged battery                                                                                                    |
| Stand-by          | Switch off if the UPS is in Stand-by                                                                                                    |
| Always            | EnergyShare socket always disconnected                                                                                                    |

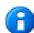

When **Battery % low** is selected, the parameter **EnergyShare time** indicates the percentage of battery capacity [range 0% -100%] below which the EnergyShare socket is automatically cut off.

# EnergyShare time

Set the delay (expressed in seconds between 0 and 65535) between the occurrence of the selected event and the automatic cut-off of the EnergyShare socket [Default  $\rightarrow$  3].

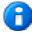

In a parallel system this parameter is NOT transmitted automatically to all the UPS devices. Therefore, it must be configured on each individual UPS.

# **TIMER**

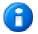

The service level password is required to configure these parameters.

You can schedule the automatic switch on and/or the automatic switch off of the UPS at a specific hour.

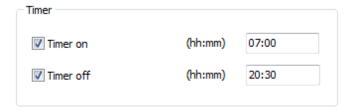

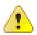

Check the time set on the UPS before enabling any timer.

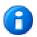

The times of switch on and switch off have to be expressed in hh:mm (eg. 07:30).

#### Timer on

Set the time when the UPS have to be switched on automatically.

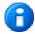

If the mains is not present at the time set for automatic switching on, the UPS stays in stand-by status and ready to switch on when the mains will be present.

# Timer off

Set the time when the UPS have to be switched off automatically.

# **ADVANCED**

Setting the advanced operating parameters of the UPS.

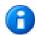

The service level password is required to configure these parameters.

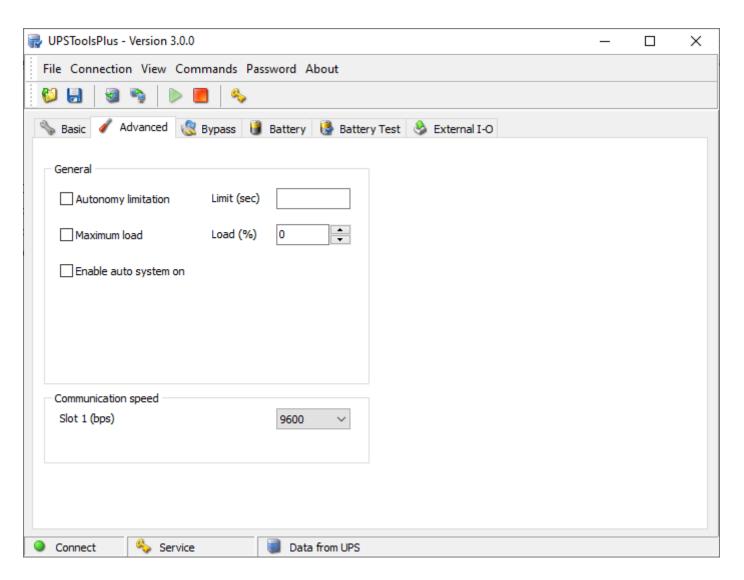

#### **GENERAL**

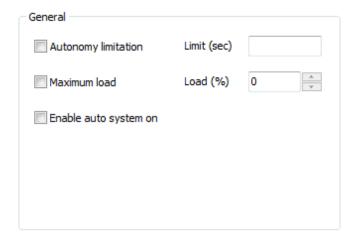

# **Autonomy limitation**

If the function is enabled, it is possible to set a maximum battery operation time ("Limit" - expressed in seconds and between 1 and 65534); when this time has expired the UPS automatically switches off even if the autonomy of the batteries has not been exhausted. [Default → Function DISABLED]

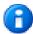

In a parallel system this function is NOT transmitted automatically to all the UPS devices. Therefore, it must be configured on each individual UPS.

#### Maximum load

If the function is enabled, the load percentage may be set ("Load" - between 0 and 103%); if this is exceeded the UPS signals a maximum load fault [Default  $\rightarrow$  Function DISABLED].

#### Enable auto system on

When the function is enabled and the UPS is powered, it will automatically switch on-line without first changing to Stand-By and without having to press the ON button [Default → Function DISABLED].

### **COMMUNICATION SPEED**

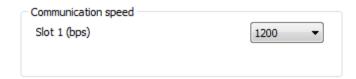

# Slot 1

To set the desired speed for "Communication slot 1" [Default→1200].

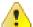

Speed configuration takes place only when the UPS is powered. After a change is made the UPS must be completely switched off and then switched back on.

If the value 9600bps is set, the PRTK code of the corresponding communication port becomes GPSER19601...

# **BYPASS**

Setting the bypass operating parameters.

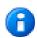

The service level password is required to configure these parameters.

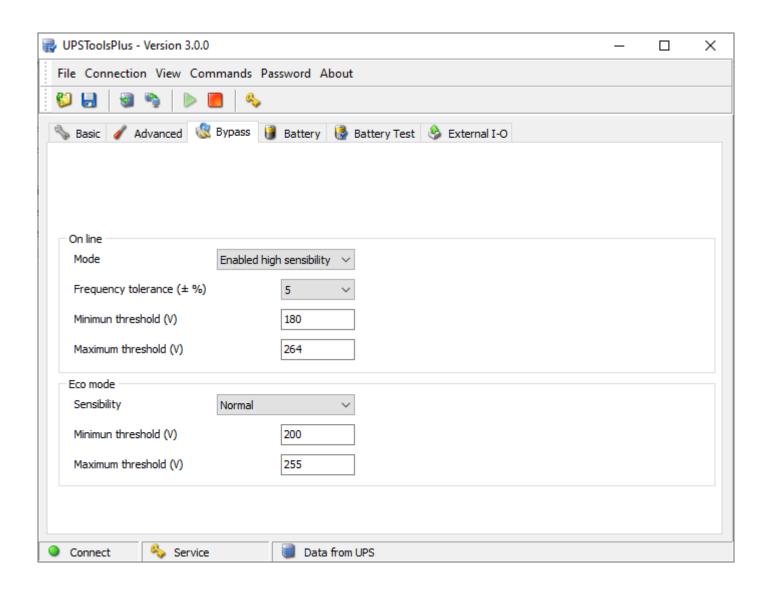

#### ONLINE

Setting the bypass parameters with the UPS in Online mode (see  $Setting \rightarrow Basic \rightarrow Operating mode$ ).

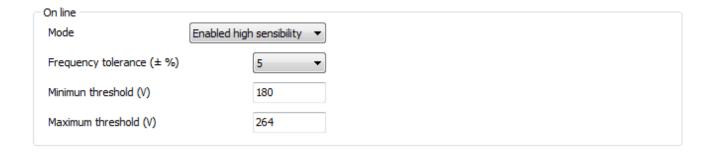

#### Mode

Select the bypass line mode for transitional events and in emergency conditions [Default→ Enabled high sensibility].

| Enabled high sensibility | Switching to bypass enabled with high sensitivity intervention (inverter voltage waveform control active).                                              |
|--------------------------|----------------------------------------------------------------------------------------------------|
| Enabled low sensibility  | Switching to bypass enabled with low sensitivity intervention (inverter voltage waveform control not active; inverter voltage RMS value control active) |
| Disabled /Inverter sync. | Switching to bypass disabled. Output frequency synchronized with input frequency.                                                                       |
| Disabled /Free running   | Switching to bypass disabled. Output frequency NOT synchronized with input frequency.                                                                   |
| Active in stand-by       | When the UPS is on stand-by, the load connected to the output is powered via the bypass line.                                                           |

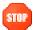

If the Active in stand-by mode is activated, the UPS output is always powered.

### Frequency tolerance

Select the percentage that determines the frequency range within which the UPS can synchronize the output sinusoid with the input sinusoid [Default  $\rightarrow$  5%].

#### Minimum threshold

Set the minimum accepted bypass voltage threshold for use of the same; it is possible to set values from 180V to 220V in increments of 1V [Default  $\rightarrow$  180V].

#### Maximum threshold

Set the maximum accepted bypass voltage for use of the same; it is possible to set values from 240V to 264V in increments of 1V [Default  $\rightarrow$  264V].

### **ECO MODE**

Setting bypass parameters when the UPS is in Eco mode (see  $Settings \rightarrow Basic \rightarrow Operating mode$ ).

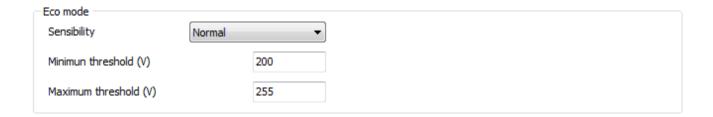

### Sensibility

Select the sensibility of the bypass line quality control [Default  $\rightarrow$  NORMAL].

#### Minimum threshold

Set the minimum bypass voltage range threshold accepted for Eco mode operation; below this threshold, the UPS switches to Online mode. It is possible to set values from 180V to 220V in increments of 1V [Default  $\rightarrow$  200V].

#### Maximum threshold

Set the maximum bypass voltage range threshold accepted for Eco mode operation; above this threshold, the UPS switches to Online mode. It is possible to set values from 240V to 264V in increments of 1V [Default  $\rightarrow$  255V].

# BATTERY

Setting the internal battery parameters of the UPS.

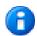

The service level password is required to configure these parameters (except of "Battery low time").

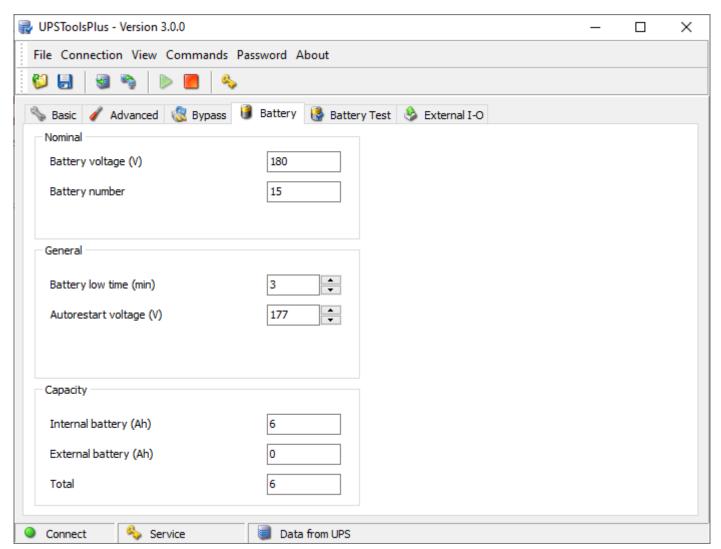

# NOMINAL

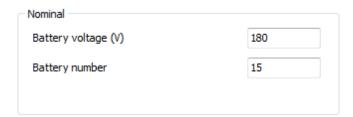

### Battery voltage

Displays UPS internal battery voltage (field cannot be changed).

#### Battery number

Displays the number of UPS internal batteries (field cannot be changed).

#### **GENERAL**

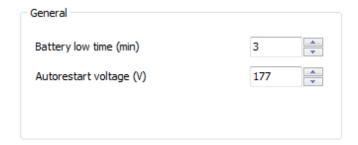

#### Battery low time

Set the estimated runtime (expressed in minutes between 0 and 255), below which the UPS signals the battery low alarm [Default  $\rightarrow$  3].

### Auto restart voltage

Set the minimum battery voltage value (between 200 and 260 volts) above which the UPS automatically restarts [Default → 236].

### **CAPACITY**

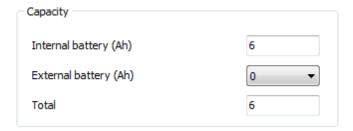

### Internal battery

Displays the capacity (Ah) of the UPS internal batteries (field cannot be changed)

# External battery

Allows for insertion of the capacity (Ah) in case of an external UPS battery box.

### Total

Displays the total capacity of the batteries, calculated by adding the internal capacity and the capacity of the external battery box (if any).

# **BATTERY TEST**

Setting the execution mode of the battery test.

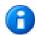

The service level password is required to configure these parameters.

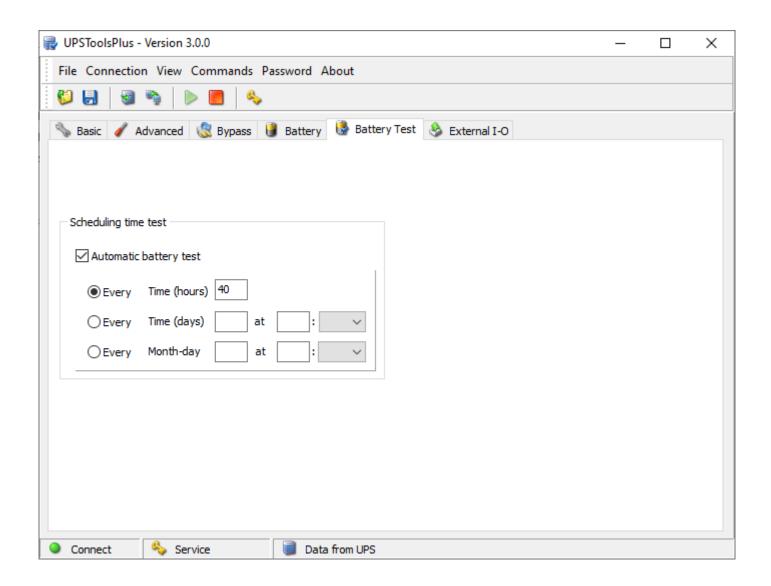

#### **SCHEDULING TIME TEST**

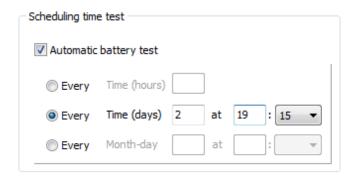

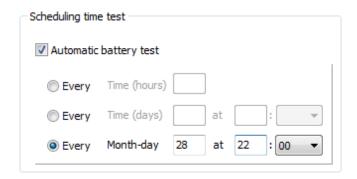

# Automatic battery test

If the function is enabled, the UPS automatically carries out the battery tests [Default → Function ENABLED]. It is possible to set the frequency with which the UPS run the test (time between tests and the next) choosing from 3 options:

- 1) execution of the test every *n* hours ("*Time*" expressed in hours and between 1 and 273) [Default  $\rightarrow$  40].
- 2) execution of the test every *n* days at a fixed time ("*Time*" expressed in days and between 1 and 39; "*at*" time of the test in the format "hh:mm" between 00:00 to 23:45 in step of 15 minutes).
- 3) execution of the test every established day of the month at a fixed time ("Month-day" day of every month between 1 and 28; "at" time of the test in the format "hh:mm" between 00:00 to 23:45 in step of 15 minutes).

# EXTERNAL I-O

Configuration of the programmable inputs and outputs present on the MultiCOM 384 accessory.

- The service level password is required to configure these parameters.
- In a parallel system these parameters are NOT transmitted automatically to all the UPS devices. Therefore, they must be configured on each individual UPS.

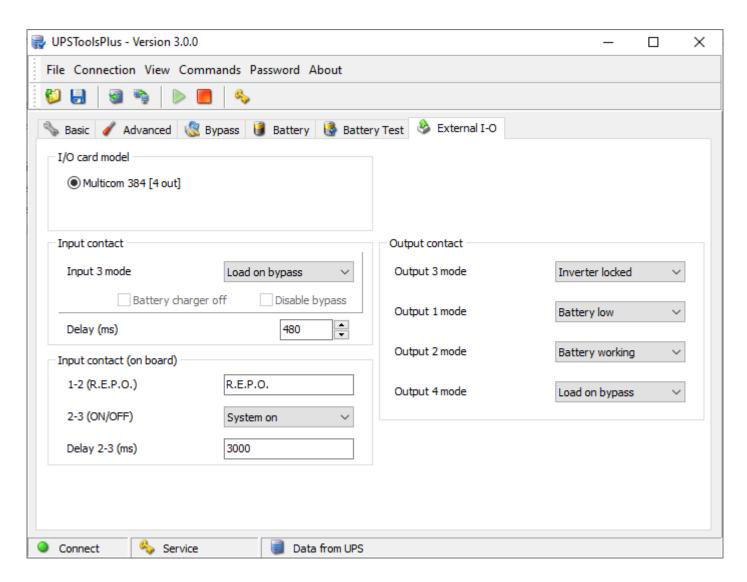

### I/O CARD MODEL

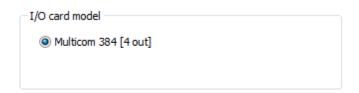

### Multicom 384 [4 out]

To configure the contacts of the MultiCOM 384.

#### **INPUT CONTACT**

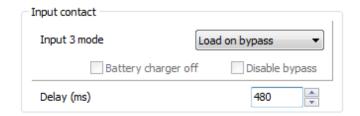

### Input 3 mode

Select the function to be associated with the "Input 3" input remote control. In presence of a low active signal at the input (see also Settings  $\rightarrow$  External I-O  $\rightarrow$  Delay), the UPS carries out the associated function [Default  $\rightarrow$  Load on bypass].

| No operation       | No function                                                                                    |  |
|--------------------|------------------------------------------------------------------------------------------------|--|
| System on          | UPS start-up                                                                                   |  |
| System stand-by    | UPS switch-off                                                                                 |  |
| System on/stand-by | UPS Start-up and Switch-off                                                                    |  |
| GE mode            | Generator group mode (see also Settings → External I-O → Battery charger off & Disable bypass) |  |
| Battery test       | Battery test                                                                                   |  |
| Load on bypass     | Load on bypass                                                                                 |  |
| Eco mode           | UPS in Eco mode                                                                                |  |
| Stand-by Off Mode  | UPS in Stand-by Off mode                                                                       |  |
| SWBAT status       | External Battery Switch Status                                                                 |  |

### Battery charger off

This option can only be enabled if Input 3 is set to GE mode; if the function is enabled, in presence of a high active signal at input, the UPS battery charge is switched off [Default → Function DISABLED].

### Disable bypass

This option can only be enabled if Input 3 is set to GE mode; if the function is enabled, in presence of a high active signal at input, use of the bypass line is disabled [Default  $\rightarrow$  Function DISABLED].

### Delay

Set the min time (expressed in milliseconds and between 0 and 5000) of the impulse at the Input 3 input, below which the UPS does not consider the signal active [Default  $\rightarrow$  480].

#### **OUTPUT CONTACT**

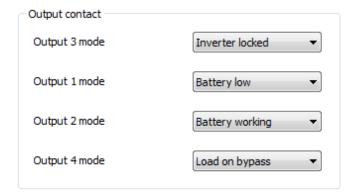

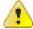

Read carefully MultiCOM384 user manual to properly configure it. Keep the rotary switches of the MultiCOM 384 in the default configuration in order to have the right association between the outputs and the events selected with the software.

#### **Output 3 mode**

Select the event to be associated with "Output 3" (RL3 of the MultiCOM 384). The contact opens when the set event occurs [Default-Inverter locked].

#### Output 1 mode

Select the event to be associated with "Output 1" (RL1 of the MultiCOM 384). The contact closes when the set event occurs [Default -> Battery low].

#### Output 2 mode

Select the event to be associated with "Output 2" (RL2 of the MultiCOM 384). The contact closes when the set event occurs [Default-)Battery working].

### Output 4 mode

Select the event to be associated with "Output 4" (RL4 of the MultiCOM 384). The contact closes when the set event occurs [Default $\rightarrow$  Load on bypass].

| Battery low           | End of charge pre-alarm                                                                                          |
|-----------------------|----------------------------------------------------------------------------------------------------|
| Battery working       | Battery operating mode                                                                                           |
| Load on bypass        | Load powered by bypass                                                                                           |
| Inverter locked       | Inverter stage locked                                                                                            |
| Lock or fault         | Lock or fault level alarm                                                                                        |
| Any alarm             | Any alarm                                                                                                    |
| Overload              | Overload                                                                                                    |
| Overtemperature       | Overtemperature                                                                                                  |
| Replace battery       | Batteries to be replaced                                                                                         |
| External input        | Signal active at "Input 3" remote input is (see Settings $\rightarrow$ External I-O $\rightarrow$ Input contact) |
| Load on inverter      | Load powered by inverter                                                                                         |
| Output powered        | Output powered                                                                                                   |
| Bypass bad            | Bypass line out of tolerance range                                                                               |
| Eco mode              | Operation in Eco mode                                                                                            |
| Manual bypass         | Operation by manual bypass                                                                                       |
| UPS ok                | Normal operation                                                                                                 |
| Backfeed protection ① | BYPASS SCR FAIL alarm active                                                                                     |
| Inverter asynch.      | Inverter not synchronized with the bypass line                                                                   |
| Mains line bad        | Input line out of tolerance                                                                                      |
| Battery fail          | Batteries not present, to be replaced or end of discharge                                                        |
| Output switch open    | Output switch open                                                                                               |

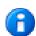

Selecting **Backfeed protection**, the contact can be used to control an external circuit breaker for the bypass line in case of a backfeed alarm.

In this case, changes the operation logic of the UPS because, being able to disconnect the bypass line, the load is powered by the inverter also in the presence of a BYPASS SCR FAIL alarm.

# **AVAILABILITY OF THE FUNCTIONS**

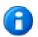

Check the UPS firmware version before using the functions described in this section.

All the functions described for SDU (5÷10kVA) / STW / CAM are available in the following firmware revision:

mC FW070-0111 or higher DSP FW068-0108 or higher